# **Care and Safety Information**

- 1. Keep the device and packaging materials out of the reach of infants and children.
- 2. Avoid subjecting the power adapter and other contacts to dripping or splashing water and dry your hands before you use it. Do not place objects filled with liquids such as vases, etc. on or near the device.
- 3. Make sure that the used power outlet is always readily available and never hidden. In case of emergency, use the power adapter to separate the device from the power network.
- 4. Keep your device away from all flames such as candles and do not set them up in the vicinity of the device.
- 5. Keep the unit at least 10 cm away from other objects. Make sure the ventilation is not covered by newspapers, tablecloths, curtains, etc.
- 6. For your own safety, do not use the projector during thunderstorms or lightning.
- 7. Relative Humidity is 5~35°C, 80% (Max.), non-condensing.
- 8. The battery is integrated with the device. Do not dissemble and modify. The battery should be replaced by qualified service staff only.
- 9. Ensure that the ambient room temperature is within -10~55°C
- 10. During the operation, this product may heat lightly, which is normal.
- 11. Wait before using if the device has been moved from a cold location into a warm one. Any condensation that has formed may in certain circumstances destroy the device. As soon as the device has reached room temperature it can be used without risk.
- 12. Handle the product with care. Avoid contact with sharp objects. Keep device away from metallic objects.
- 13. Place the projector on a flat surface. Any collision or falling to the ground is likely to damage the product.
- 14. Do not drop or disassemble the product otherwise the warranty voids. Opening or removing covers may expose you to dangerous voltage or other hazards. Refer all servicing to qualified service personnel.
- 15. Use only the accessories supplied by the manufacturer.
- 16. Both product and user's manual are subject to further improvement or supplement without further notice.
- 17. Avoid facing directly into the projector's lens.

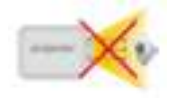

# **Sicherheitshinweise:**

- 1. Das Gerät und das Verpackungsmaterial außerhalb der Reichweite von Kindern halten.
- 2. Das Netzteil nicht in Kontakt mit tropfendem oder fließendem Wasser kommen lassen und Hände vor der Benutzung abtrocknen. Keine mit Flüssigkeiten gefüllte Gegenstände, wie z.B. Vasen usw. auf oder in die Nähe des Gerätes stellen.
- 3. Stellen Sie sicher, dass die verwendete Steckdose immer verfügbar und niemals blockiert ist. Verwenden Sie im Notfall das Netzteil, um das Gerät vom Stromnetz zu trennen.
- 4. Das Gerät von Flammen, wie z.B. Kerzen fernhalten und diese nicht in der Nähe des Gerätes aufstellen.
- 5. Das Gerät mindestens 10 cm von anderen Gegenständen entfernt halten. Stellen Sie sicher, dass die Lüftungsschlitze nicht durch Zeitungen, Tischdecken, Vorhänge usw. blockiert werden.
- 6. Den Projektor zu Ihrer eigenen Sicherheit nicht während eines Gewitters oder Blitzschlages verwenden.
- 7. Relative Luftfeuchtigkeit liegt bei 5 bis 35°C, 80% (max.), nicht kondensierend.
- 8. Der Akku ist im Gerät integriert. Nicht auseinander nehmen oder ändern. Der Akku sollte nur von einer Fachkraft ausgetauscht werden.
- 9. Stellen Sie sicher, dass die Raumtemperatur innerhalb von -10 ist ~ 55°C liegt.
- 10. Dieses Produkt kann während des Betriebes etwas warm werden, was normal ist.
- 11. Warten Sie mit der Verwendung des Geräts etwas, wenn das es von einem kalten an einen warmen Ort gebracht wurde. Kondenswasser kann das Gerät unter bestimmten Umständen zerstören. Sobald das Gerät Raumtemperatur erreicht hat, kann es ohne Risiko verwendet werden.
- 12. Produkt mit Vorsicht handhaben. Kontakt mit scharfen Gegenständen vermeiden. Von Gegenständen aus Metall fernhalten.
- 13. Den Projektor auf eine flache Unterlage stellen. Stöße oder ein Herunterfallen auf den Boden führt wahrscheinlich zu Schäden des Produktes.
- 14. Das Produkt nicht fallen lassen oder auseinander nehmen, da sonst die Gewährleistung erlischt. Das Öffnen oder Entfernen von Abdeckungen kann sie gefährlichen Spannungen und anderen Risiken aussetzen. Alle Wartungsarbeiten von Fachpersonal durchführen lassen.
- 15. Nur vom Hersteller empfohlenes Zubehör verwenden.
- 16. Sowohl das Produkt als auch das Benutzerhandbuch unterliegen fortlaufenden Verbesserungen oder Ergänzungen ohne vorherige Mitteilung.
- 17. Nicht direkt in das Objektiv des Projektors sehen.

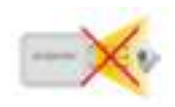

# **Entretien et précaustion d'emploi (FR)**

- 1. **Attention** Evitez de vous placer en face de la lentille du vidéo projecteur.
- 2. Evitez tout contact avec de l'eau, et gardez vos mains sèches lors de l'utilisation.
- 3. Assurez-vous que la température de la pièce est comprise entre -10 et 55°C
- 4. Le taux d'humidité relative doit être de 80% au maximum entre 5 et 35°C, sans condensation.
- 5. Ne pas faire tomber, frapper ou démonter cet appareil ; sinon la garantie sera annulée.

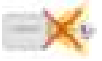

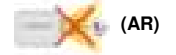

**معلومات السالمة والرعاية (AR(** 1. **تحذير**- تجنب التعرض بشكل مباشر لعدسة جهاز العرض. 2. تجنب اتصال الجهاز بالماء، والحفاظ على يديك جافتين أثناء االستخدام. 3. التأكد من أن درجة حرارة الغرفة المحيطة ما بين 10 إلى 55 درجة مئوية. 4. أن تكون الرطوبة النسبية من 5 إلى 35 درجة، بما يعادل 80% (بحد أقصى)، غير مكثفة. 5. ال تسقط أو تثقب أو تقوم بفك الجهاز؛ وإال بطل حق الضمان .

# **(**繁中**)** 維護及安全資訊

- 1. 請勿直接面對投影機的鏡頭。
- 2. 使用中本產品可能略微變熱,此屬正常現象。
- 3. 請勿於充滿灰塵的環境使用本裝置,塵粒或其他異 物可損壞本產品。
- 4. 切勿將本裝置強烈搖晃,以免損壞內部零組件。
- 5. 請使用隨附的電源轉接器。

#### **(**简中**)** 维护及安全资讯

- 1. 请勿直接面对投影机的镜头。
- 2. 使用中本产品可能略微变热,此属正常现象。
- 3. 请勿于充满灰尘的环境使用本装置,尘粒或其他异 物可能损坏本产品。
- 4. 切勿将本装置强烈摇晃,以免损坏内部零组件。
- 5. 请使用随附的电源转接器。。

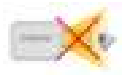

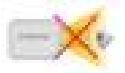

# **User's Manual**

# **FCC Compliance Statement:**

This device complies with Part 15 of the FCC Rules. Operation is subjected to the following two conditions: (1) this device may not cause harmful interference, and (2) this device must accept any interference received, including interference that may cause undesired operation.

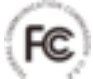

This equipment has been tested and found to comply with limits

for a Class B digital device, pursuant to Part 15 of the FCC rules. These limits are designed to provide reasonable protection against harmful interference in residential installations. This equipment generates, uses, and can radiate radio frequency energy, and if not installed and used in accordance with the instructions, may cause harmful interference to radio communications.

However, there is no guarantee that interference will not occur in a particular installation. If this equipment does cause interference to radio or television equipment reception, which can be determined by turning the equipment off and on, the user is encouraged to try to correct the interference by one or more of the following measures:

- Reorient or relocate the receiving antenna.
- Move the equipment away from the receiver.
- Plug the equipment into an outlet on a circuit different from that to which the receiver is connected.
- Consult the dealer or an experienced radio/television technician for additional suggestions.

You are cautioned that any change or modifications to the equipment not expressly approved by the party responsible for compliance could void your authority to operate such equipment.

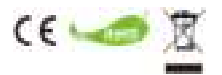

#### (EN)

If the time arises to throw away your product, please recycle all the components possible. Batteries and rechargeable batteries are not to be disposed in your domestic waste! Please recycle them at your local recycling point. Together we can help to protect the environment.

# **User's Manual**

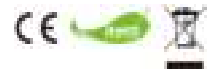

(DE)

Wenn die Lebensdauer des Produkts zu Ende kommt, lassen Sie bitte möglichst alle Komponenten recyceln. Bitte recyceln Sie dieses Produkt ordnungsgemäß, wenn es nicht mehr verwendet werden kann. Es kann nicht als Haushaltsmüll behandelt werden. Es muss separat über die verfügbaren Rücknahme- und Sammelsysteme entsorgt werden.

#### (FR)

Si il est temps de jeter votre produit, veuillez recycler tous les composants possibles. Si ce produit est arrivé en fin de vie, veuillez s'il vous plait le recycler correctement. Il ne peut pas être traité comme les ordures ménagères. Il doit être être apporté à un point de collecte approprié pour le recyclage.

(AR)

إذا حان وقت التخلص من المنتج، الرجاء إعادة تدوير كافة األجزاء الممكنة . ال يتم التخلص من البطاريات والبطاريات القابلة إلعادة الشحن ضمن المخلفات المنزلية !الرجاء إعادة تدويرها لدى مركز إعادة التدوير المحلي لديك . معًا يمكننا المساعدة في حماية البيئة .

(繁中)

當本設備超過使用時效而必須予以丟棄時,請遵循法令進行所有配件的回收。請勿將電 池和充電電池與家用垃圾一同丟棄!請將電池和充電電池攜至當地的回收站進行回收。

讓我們為環境共盡一份心力。

(简中)

当本设备超过使用时效而必须予以丢弃时,请遵循法令进行所有配件的回收。请勿将电 池和充电电池与家用垃圾一同丢弃!请将电池和充电电池携至当地的回收站进行回收。 让我们为环境共尽一份心力。

# **Quick Start Guide**

# **Getting to know your device**

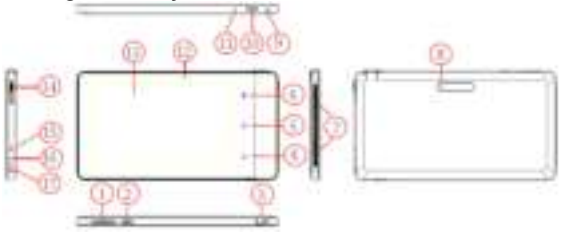

- 1. Volume (up/down)<br>4. back Button
- 
- 
- 10. micro SD card slot<br>13. LCD screen
- 
- 16. Earphone jack
- 
- 
- 7. Speakers 8. Rear camera<br>10 micro SD card 11 Reset
	-
	- 14. Focus wheel 15. Power jack<br>17. micro USB
	- - port
- 2. Power button 3. Projector lens
- 5. Home 6. Projector on/off switch<br>9 Microphone
	-
	- 12. Front camera
	-

## **Package content**

- **ProjectorPad**
- Power adapter
- USB adapter
- Quick Start Guide

# **Charging the product**

The device is built-in a 4000mAH Li-Polymer battery for mobile use. Please charge the device for at least 8 hours prior to its first use. Connect one

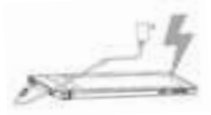

end of the supplied power adapter to power jack (15) and the other end to a power outlet to start charging. Exchange the plug (EU, US, AUS) of the power adapter that accommodates the type of power outlet in your country if it is different.

### **Turn On/Off the device**

Press the power button (2) for 3 seconds to power on the device. After booting the lock screen will appear. Unlock the device by sliding your finger to the outer ring. Press power button (2) for max 1 second to turn the device to standby mode or press the power button (2) for 2 seconds and the screen will display the power selection menu. Choose "Power off" to fully shut down the device.

# **Turn On the projector**

When the device is powered on, press the Projector On/off switch  $(6)$  to turn on projector. Push the button again to deactivate the tablet display and just use the projection. A third press will turn off the projector and return to tablet screen.

# **Adjusting the Projector Focus**

Adjust the focus by moving the focus wheel (14) upward or downward to get a sharp and clear picture.

# **USB Device Connection**

The tablet can access and project the content from OTG USB device such as USB dongles or external hard disks. Connect one end of the USB adaptor to the micro-USB port (17) of the unit and the other end to USB device as shown.

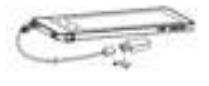

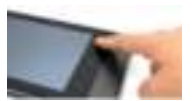

### **External Micro SD/SDHC card slot**

The device can read the following flash memory cards: Micro SD and micro SDHC cards up to 64 GB. Gently insert the card into the micro SD card slot (10) by following the

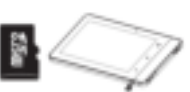

direction shown aside until it reached the bottom of the slot. To remove the memory card, gently push the top edge of the card and pull it out.

## **Important Settings**

## **Wi-Fi connection setting**

Tap Setting icon  $>$  Wi-Fi to enable the Wi-Fi On, then tap the name of your network and enter a security password, if needed.

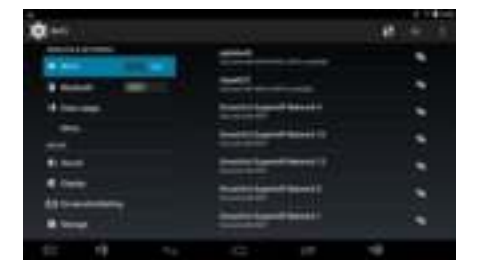

## **Languages and input setting**

Set your language input preferences by tapping **Settings** > **Language & input**.

# **Quick Start Guide**

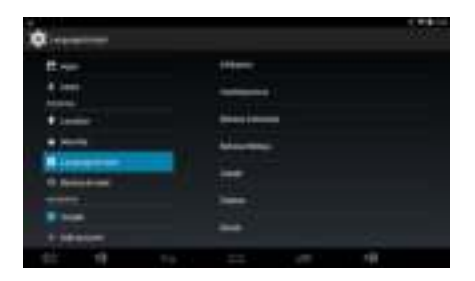

# **Sign in to or create a Google account**

After having internet access, your tablet allows you to synchronize information with a Google account. Tap **Settings > Add account** to create or sign in to an account, which will be used to synchronize your contact list, email, calendar and other information.

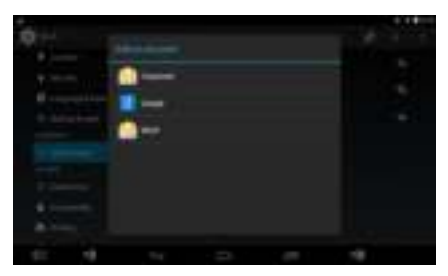

#### **APPs**

Tap in the right center of Home screen to enter the APPs screen.

# **Quick Start Guide**

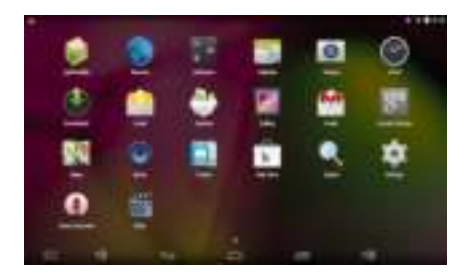

Here, you can find all installed Apps. After account signed in, you can download Apps from "Play Store" and install Apps on line. Now, you can enjoy the fun time with your tablet and projection.

#### **Troubleshooting**

If your projector does not seem to be functioning properly, check the items below before you contact an authorized service center.

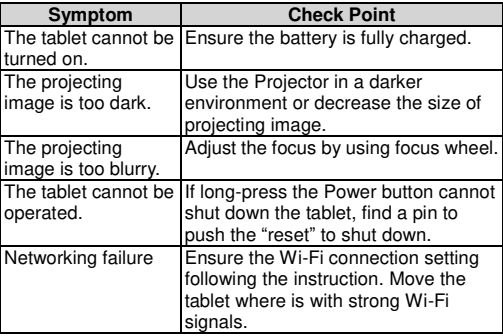

# **Product Specification**

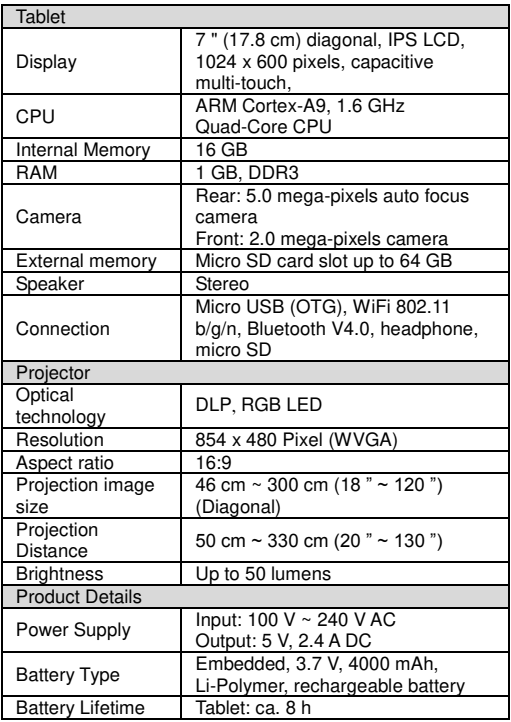

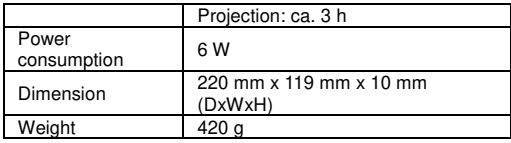

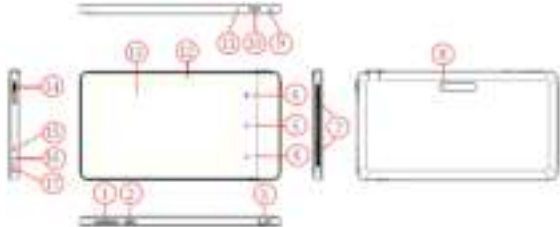

- 1. Lautstärke (plus/minus)<br>4 Zurück-Taste
- 
- 
- 10. micro SD-
- Karteneinschub<br>13. LCD-Bildschirm
	-
- 

16.Kopfhörerbuchse 17.MicroUSB-Anschluss

8. Rückseitige Kamera<br>11. RESET

- 2. Ein/Aus- Schalter 3. Projektorobjektiv
- 4. Zurück-Taste 5. Home- Taste 6. Projektor-Ein/Aus-Schalter<br>7. Lautsprecher 8. Rückseitige Kamera 9. Mikrofon
	-
	- 12. Vorderseitige Kamera
	- 14. Fokusrad 15.Stromversorgungsbuchse

# **Lieferumfang**

- Projektor-Pad
- Netzteil
- USB-Adapter
- Kurzanleitung

# **Das Gerät aufladen**

Das Gerät verfügt über einen eingebauten 4000 mAHLi-Polymerakku zur mobilen Verwendung. Bitte laden Sie das Gerät

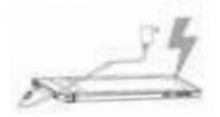

vor dem ersten Gebrauch mindestens 8 Stunden lang auf. Schließen Sie ein Ende des mitgelieferten Netzteils an die Stromversorgungsbuchse (15) und das andere Ende an eine Steckdose an, um den Ladevorgang zu starten. Wechseln Sie den

Stecker (EU, US, AUS) des Netzteils passend zur Steckdose Ihres Landes aus, wenn der derzeit angebrachte Stecker nicht passt.

# **Das Gerät ein-/ausschalten**

Halten Sie den Ein/Aus- Schalter (2) zum Einschalten des Geräts 3 Sekunden lang gedrückt. Nach dem Start erscheint der Sperrbildschirm. Entsperren Sie das Gerät, indem Sie mit dem Finger zum Außenring wischen. Drücken Sie den Ein/Aus-Schalter (2) höchstens 1 Sekunde lang, um das Gerät in den Standby zu schalten, oder drücken Sie den Ein/Aus- Schalter (2) mehr als 2 Sekunden lang; daraufhin erscheint das Betriebsauswahlmenü auf dem Bildschirm. Wählen Sie "Power off" (Ausschalten), um das Gerät vollständig auszuschalten.

# **Den Projektor einschalten**

Drücken Sie bei eingeschaltetem Gerät

den Projektor-Ein/Aus-Schalter (6) um den Projektor einzuschalten. Drücken Sie den Schalter erneut, um die Tablet-Anzeige zu deaktivieren und nur die Projektion zu nutzen. Ein drittes Drücken schaltet den Projektor aus und bewirkt eine Rückkehr zum Tablet-Bildschirm.

## **Den Projektorfokus einstellen**

Stellen Sie den Fokus durch Bewegen des Fokusrads (14) nach oben oder unten ein, um ein scharfes und klares Bild zu erhalten.

## **USB-Gerät verbinden**

Das Tablet kann auf den Inhalt eines OTGUSB-Geräts wie etwa einen USB Stick oder eine externe Festplatte zugreifen und ihn projizieren. Schließen Sie, wie abgebildet, ein Ende des USB-Adapters an den

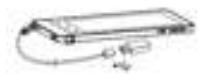

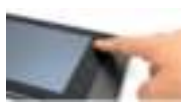

Micro-USB-Port (17) des Geräts und das andere Ende am USB-Gerät an.

## **Externer microSD/SDHC-Karteneinschub**

Das Gerät kann die folgenden Flash-Speicherkarten lesen: micro SDund micro SDHC-Karten mit bis zu 64 GB. Führen Sie die Karte vorsichtig in der nebenstehend gezeigten Richtung in den micro SD-Karteneinschub (10)

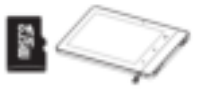

ein, bis sie das Ende des Einschubs erreicht. Um die Speicherkarte zu entnehmen, drücken Sie sanft auf die Oberkante der Karte und ziehen Sie sie heraus.

# **Wichtige Einstellungen**

## **WLAN-Verbindungseinstellungen**

Tippen Sie auf **Settings (Einstellung)**> > Wi-Fi (WLAN), um WLAN zu aktivieren, und tippen Sie dann auf den Namen Ihres Netzwerks; geben Sie bei Bedarf ein Sicherheitskennwort ein.

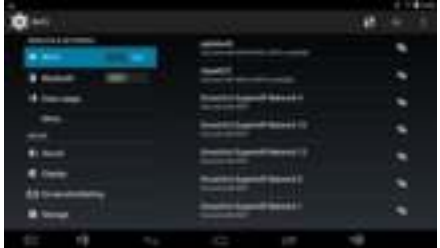

# **Sprachen und Eingabeeinstellung**

Legen Sie Ihre bevorzugten Spracheingabe-Einstellungen fest, indem Sie auf **Settings (Einstellung)**> **Language & input** 

#### **(Sprache & Eingabe)** tippen.

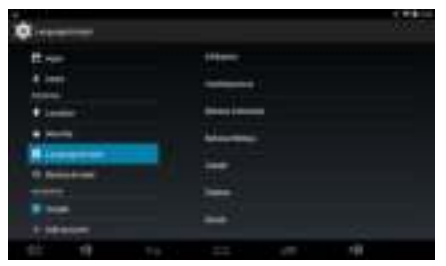

## **Anmelden oder ein Google-Konto erstellen**

Wenn Sie eine Internetverbindung hergestellt haben, können Sie über das Tablet Informationen mit einem Google-Konto synchronisieren. Tippen Sie auf **Settings (Einstellung) > Add account (Konto hinzufügen)**, um ein Konto zu erstellen oder sich bei einem vorhanden Google Konto anzumelden; dieses wird dann zum Synchronisieren Ihrer Kontaktlisten-, E-Mail-, Kalender- und sonstigen Informationen genutzt.

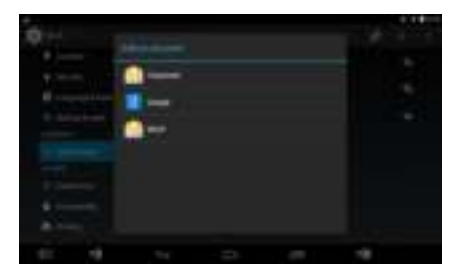

**APPs** 

Tippen Sie auf **Finder ist einer Startbildschirms**, um den App-Bildschirm aufzurufen.

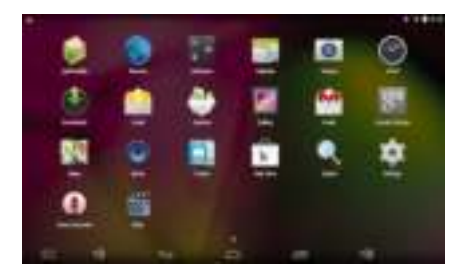

Hier finden Sie alle installierten Apps. Nach der Anmeldung beim Google- Konto können Sie online Apps aus dem "Play Store" herunterladen und Apps installieren.

Jetzt können Sie Ihr Tablet und die Projektion nach Herzenslust nutzen.

#### **Problemlösung**

Falls Ihr Projektor nicht richtig funktioniert, prüfen Sie zunächst die folgenden Punkte, bevor Sie sich an ein zugelassenes Kundendienstcenter wenden.

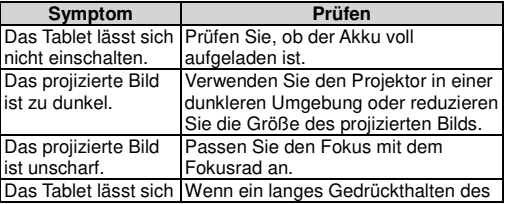

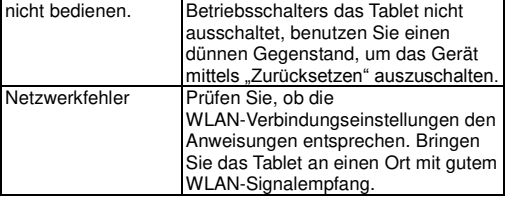

# **Technische Daten**

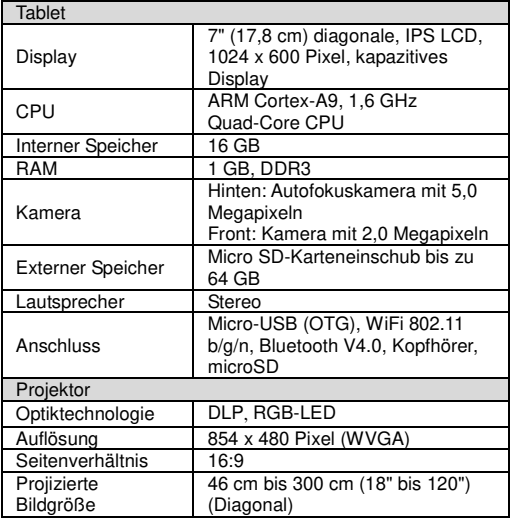

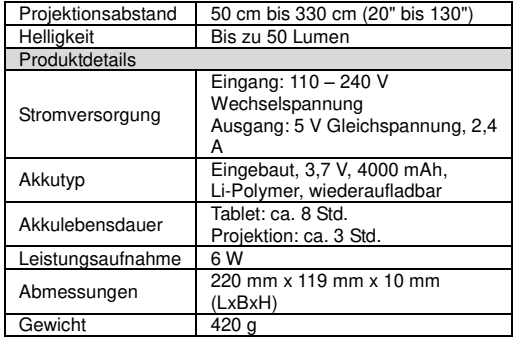

າດໃນ

# **Apprendre à connaître votre appareil**

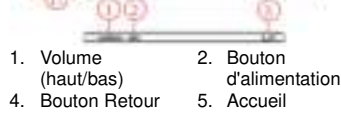

- 
- 10. Emplacement pour carte micro SD<br>13. Écran LCD
- 
- 16. Prise casque
- 7. Haut-parleurs 8. Caméra arrière 9. Microphone<br>10 Emplacement 11 Béinitialiser 12 Caméra avant 11. Réinitialiser
	-
	- 14. Roue de mise au point<br>17 Port micro USB
	-
- 3. Objectif du
- projecteur<br>6 Bouton
- marche/arrêt du projecteur<br>9. Microphone
- 
- 
- 15. Prise d'alimentation

## **Contenu de la boîte**

- ProjectorPad
- Adaptateur d'alimentation
- Adaptateur USB
- Guide de démarrage rapide

# **Recharger le produit**

L'appareil dispose d'une batterie li-polymère 4 000 mAH pour une utilisation mobile. Chargez l'appareil pendant au moins 8 heures avant la première utilisation. Connectez l'extrémité de l'adaptateur secteur fourni à la prise d'alimentation (15) et l'autre à une prise électrique pour commencer la recharge. Changez la prise (américaine, européenne, australienne) de l'adaptateur secteur suivant votre pays.

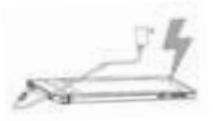

# **Allumer/éteindre l'appareil**

Appuyez sur le bouton d'alimentation (2) pendant 3 secondes pour allumer l'appareil. Après allumage, l'écran de verrouillage s'affiche. Débloquez l'appareil en faisant glisser votre doigt vers l'anneau extérieur. Appuyez sur le bouton d'alimentation (2) pendant 1 seconde au plus pour allumer l'appareil en mode veille, ou appuyez sur le bouton d'alimentation (2) pendant 2 secondes pour afficher le menu de sélection de l'alimentation. Choisissez « Éteindre » pour éteindre complètement l'appareil.

## **Allumer le projecteur**

Lorsque l'appareil est allumé, appuyez sur le bouton marche/arrêt du projecteur

(6) pour l'allumer. Appuyez à nouveau sur ce bouton pour désactiver l'affichage de la tablette et simplement utiliser la

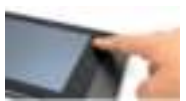

projection. Une troisième pression éteindra le projecteur et remettra l'écran de tablette.

# **Guide de démarrage rapide**

# **Ajuster la mise au point du projecteur**

Ajustez la mise au point en déplaçant la roue de mise au point (14) vers le haut ou le bas pour une image claire et nette.

# **Connexion à un appareil USB**

La tablette peut accéder à et projeter le contenu d'un appareil USB OTG, comme des dongles USB ou disques durs externes. Connectez une extrémité de l'adaptateur USB au port micro-USB (17) de l'appareil, et l'autre à l'appareil USB comme illustré.

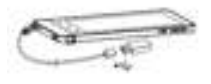

## **Emplacement de carte micro SD/SDHC externe**

L'appareil peut lire les cartes mémoire flash suivantes : micro SD et micro SDHC jusqu'à 64 Go. Insérez délicatement la carte dans l'emplacement micro SD (10) en suivant la direction illustrée sur le côté

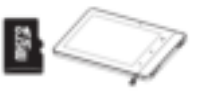

jusqu'à atteindre le bas de l'emplacement. Pour retirer la carte mémoire, poussez délicatement le bord supérieur de la carte et sortez-la.

#### **Paramètres importants**

#### **Configuration de la connexion Wi-Fi**

Appuyez sur l'icône Réglages > Wi-Fi pour activer le Wi-Fi, puis appuyez sur le nom de votre réseau et entrez un mot de passe de sécurité, si nécessaire.

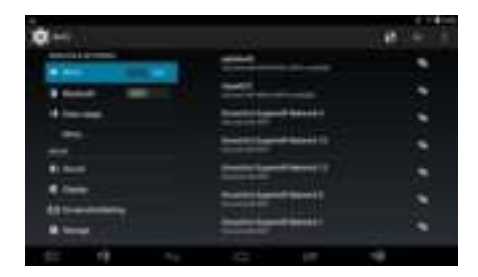

#### **Paramètres de langue et de saisie**

Définissez vos préférences de langue et de saisie en appuyant sur **Settings (Réglages)** > **Language & input (Langue et saisie)**.

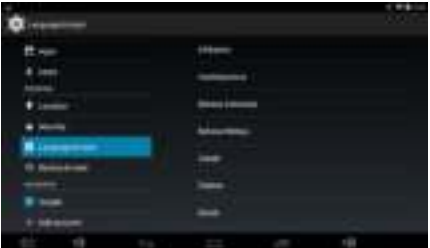

#### **Connectez-vous ou créez un compte Google**

Après avoir accédé à Internet, votre tablette vous permet de synchroniser vos informations avec un compte Google. Appuyez sur **Settings (Réglages) > Add account (Ajouter compte)** pour créer ou vous connecter avec un compte, qui sera utilisé pour synchroniser votre liste de contacts, vos e-mails, votre calendrier et autres informations.

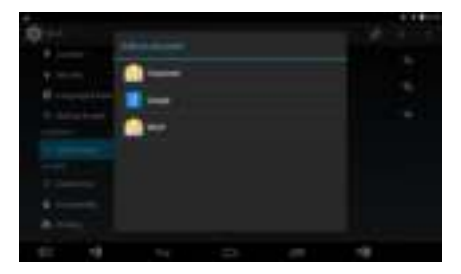

#### **Applications**

Appuyez sur **à** droite au centre de l'écran d'accueil pour accéder à l'écran d'applications.

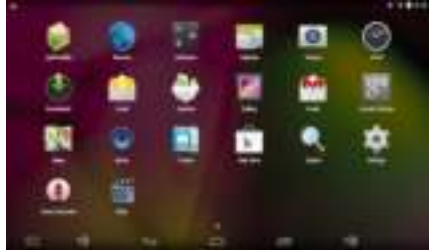

Ici, vous trouverez toutes les applications installées. Après la connexion à votre compte, vous pouvez télécharger des applications sur «Play Store» et installer des applications en ligne.

Vous pouvez maintenant vous amuser avec votre tablette et projecteur.

## **Guide de dépannage**

Si votre projecteur ne fonctionne pas correctement, veuillez vérifier les éléments ci-dessous avant de contacter un centre de réparation agréé.

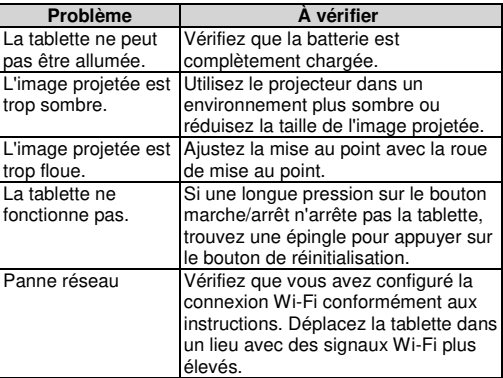

# **Spécifications du produit**

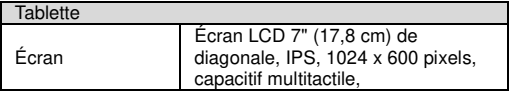

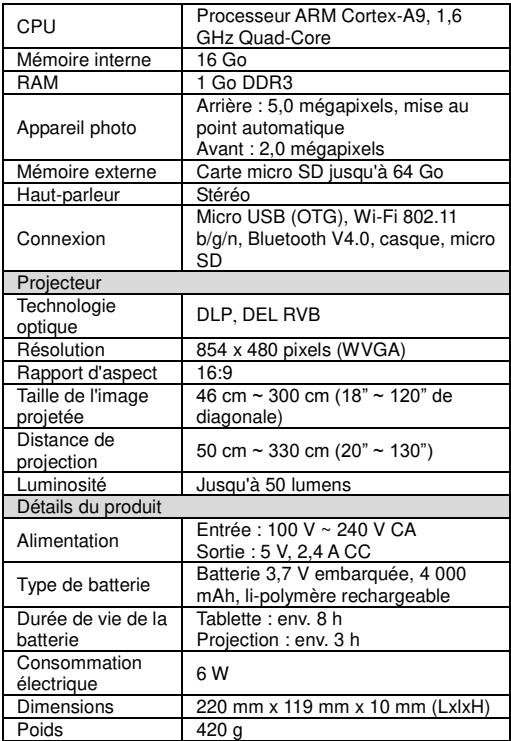

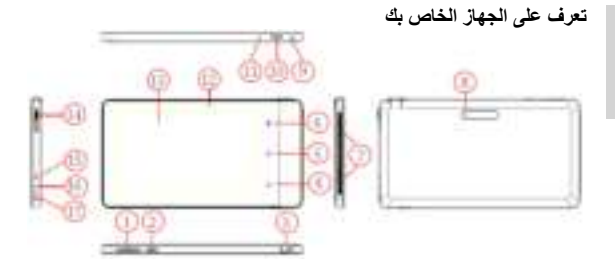

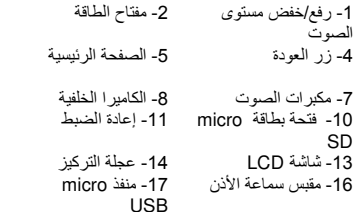

- 2- مفتاح الطاقة 3- عدسات جهاز العرض 6- مفتاح تشغيل/إيقاف تشغيل
	- جهاز العرض 7- مكبرات الصوت 8- الكاميرا الخلفية 9- الميكروفون 12- الكامير ا الأمامية

15- مقبس الطاقة

#### **محتويات العبوة**

- لوحة جهاز العرض
	- محوِّل الطاقة
	- USB مهايئ
- دليل التشغيل السريع

**شحن المنتج** يُدمج الجهاز مع بطارية لثيوم-بوليمر mAH4000 الستخدام المحمول، يرجى شحن الجهاز لمدة 8 ساعات على الأقل قبل استخدامه لأول مرة, لذا قم بتوصيل أحد طرفي مهايئ الطاقة المرفق بمقبس الطاقة )15( وتوصيل الطرف اآلخر بمأخذ التيار الكهربائي لبدء الشحن, قم بتبديل قابس (الاتحاد الأوربي والولايات المتحدة وأستراليا)

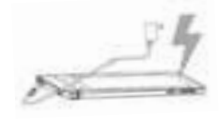

# **دليل التشغيل السريع**

مهايئ الطاقة الذي يتوافق مع نوع مأخذ التيار في الدولة التي تقيم فيها إذا كان مختلفًا .

#### **تشغيل/إيقاف تشغيل الجهاز**

اضغط على زر الطاقة (2) لمدة 3 ثوانٍ لتشغيل الجهاز , وبعد التمهيد تظهر شاشة القفل. فاحرص على إلغاء قفل الجهاز بتمرير أصبعك على الدائرة الخارجية, واضغط على زر الطاقة 2) ( لمدة ثانية كحد أقصى لتعيين الجهاز على وضع االستعداد أو اضغط على زر الطاقة 2) ( لمدة ثانيتين وستعرض الشاشة قائمة تحديد الطاقة, واختر "فصل التيار الكهربائي" لغلق الجهاز بالكامل .

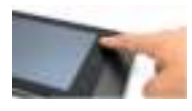

**تشغيل جهاز العرض** عند توصيل الجهاز بالتيار الكهربائي, اضغط على مفتاح On/off تشغيل/إيقاف تشغيل جهاز العرض (6) لتشغيل جهاز العرض, واضغط على الزر مرة أخرى إللغاء تنشيط شاشة عرض الكمبيوتر اللوحي واستخدام جهاز العرض, وبالضغط لثالث مرة يمكنك إيقاف تشغيل جهاز العرض والعودة إلى شاشة الكمبيوتر اللوحي.

**ضبط التركيز البؤري بجهاز العرض** ضبط التركيز البؤري بتحريك عجلة التركيز (14) لأعلى وأسفل للحصول على صورة حادة ونقية .

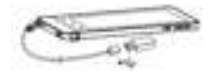

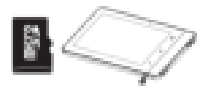

**توصيل جهاز USB** يمكن للكمبيوتر اللوحي الدخول على المحتويات وعرضها من جهاز USB OTG مثل دونجل USB أو قرص ثابت خارجي, فاحرص على توصيل طرف محول USB بمنفذ (17) USB-micro بالوحدة وتوصيل الطرف اآلخر بجهاز USB كما هو موضح .

#### **فتحة بطاقة SDHC/SD الصغيرة الخارجي ة** يمكن للجهاز قراءة بطاقات الذاكرة المحمولة التالية:

SD Micro و SDHC micro تصل سعتها حتى 64 جيجابايت, ادخل البطاقة في فتحة بطاقة micro (10) SD وفقًا لالتجاه الموضح جانبًا حتى دخل إلى آخر الفتحة, إلزالة بطاقة الذاكرة، ادفع الطرف العلوي للبطاقة برفق واسحبه للخارج.

## **إعدادات ضرورية**

#### **إعداد اتصال Fi-Wi**

انقر فوق رمز اإلعداد < Fi-Wi لتمكين خاصية On Fi-Wi, ثم انقر فوق اسم الشبكة وادخل كلمة مرور سرية, إذا لزم األمر.

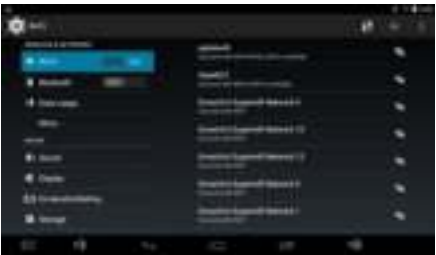

**إعداد اإلدخال واللغات**

عين تفضيالت إعداد اللغة بالنقر فوق **Settings ( إعدادات (** < **input & Language )اللغة واإلدخال(**.

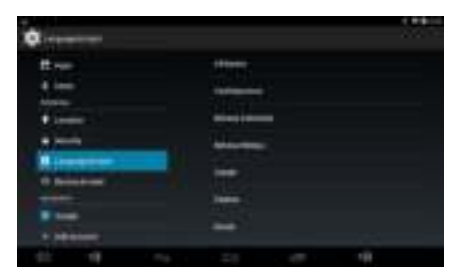

**تسجيل الدخول إلنشاء حساب على Google**

بعد االتصال بشبكة اإلنترنت يتيح لك الكمبيوتر اللوحي مزامنة المعلومات مع حساب ,جوجل انقر فوق **Settings ( إعدادات (** < **account Add ( إضافة حساب(** إلنشاء حساب أو الدخول على الحساب الخاص بك, والذي يستخدم في مزامنة قائمة االتصال ورسائل البريد اإللكتروني والتقويم والمعلومات األخرى الخاصة بك.

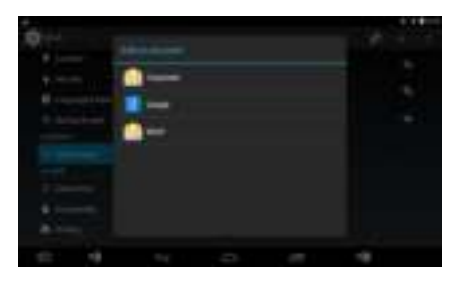

**التطبيقات**

انقر فوق يمين الوسط من الشاشة الرئيسية للدخول على شاشة التطبيقات.

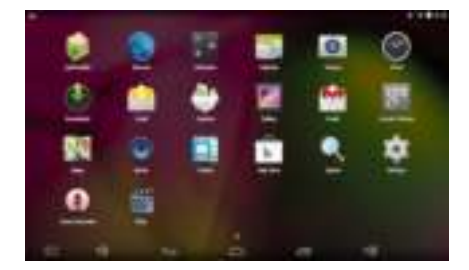

هنا يمكنك العثور على جميع التطبيقات التي تم تثبيتها على الجهاز, وبعد تسجيل الدخول على الحساب, يمكنك تنزيل التطبيقات من "Store Play "وتثبيت التطبيقات على اإلنترنت.

الان يمكنك الاستمتاع بوقتك مستخدما الكمبيوتر اللوحي وجهاز العرض خاصنك.

**استكشاف األعطال وإصالحها**

إذا لم يعمل جهاز العرض بشكل سليم، فتحقق من العناصر الموجودة أدناه قبل اتصالك .<br>بمركز الخدمة المعتمد .

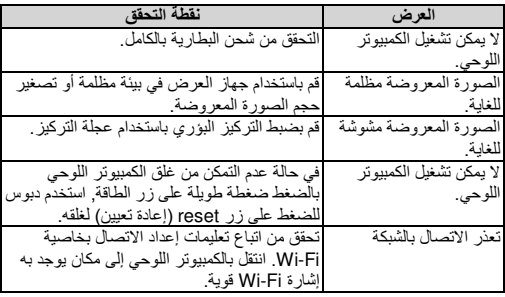

**مواصفات المنتج**

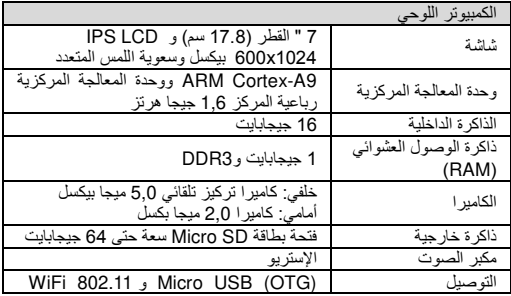

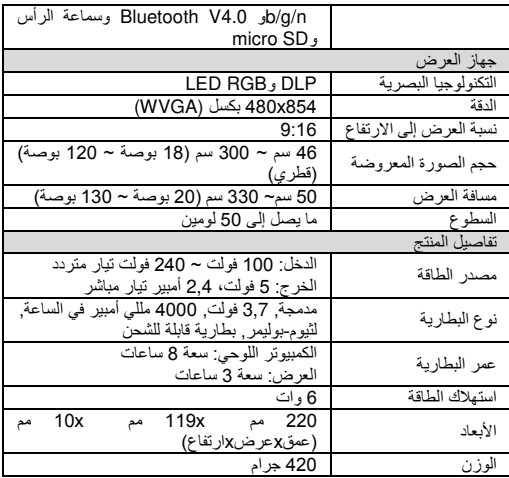

# 簡易操作手冊

認識你的裝置

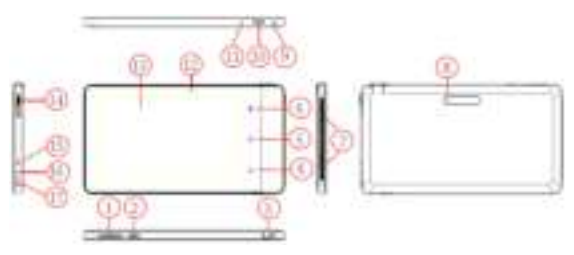

- 
- 
- 
- 10. micorSD 卡槽 11. 重置 12. 前攝像頭<br>13. LCD 螢墓 14. 調隼輪 15. 雷源接口 13. LCD 螢幕 14. 調焦輪 15. 電源接口<br>16. 耳機接□ 17. microUSB
- 16. 耳機接口

# 包裝內容

- 平板投影機
- 電源座
- USB 連接線
- 簡易操作手冊

# 將產品充電

本投影機內附鋰聚合物電池,供行動操 作使用。首次使用前請將投影機充電 8 小時。重複充電約需要 4 小時。只有在 電源關閉時,才會將電池充電。 將隨附的電源座一端插入電源插孔

- 1. 音量 2. 雷源 3. 投影鏡頭
- **4.** 返回鍵 5. 母畫面鍵 6. 投影開關鍵<br>7. 喇叭 8. 後攝像頭 9. 麥克風
	- 8. 後攝像頭 9. 麥克風<br>11. 重置 12. 前<del>攝</del>像
		-
		-

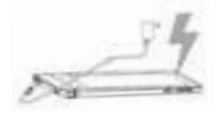

簡易操作手冊

(15),另一端插入電源插座以開始充電。電源座插頭如與所在地的電 源插頭不符,請調整插頭為相符的插頭型式。

#### 開啟**/**關閉電源

按下電源按鈕(2) 3 秒啟動裝置。開機後畫面出現鑰匙上鎖標示,以手 指滑動鑰匙至圈外即可開鎖。輕按電源按鈕(2)可進入休眠模式。若按 住雷源按鈕(2) 2 秒後螢幕會出現模式選擇書面,選擇"關機"即可關閉 裝置。

#### 開啟投影機

當本裝置已開機,觸擊(6) 可開啟投影機 與切換螢幕顯示或投影顯示或螢幕與投影 同時顯示。

#### 調整投影焦點

利用調焦輪(14)調整焦距可以獲得清晰銳 利的圖像。

#### **USB** 裝置連接

本投影機可從 USB 記憶棒等 USB 裝置 投影其內容。 按圖示將USB 轉換器的一端插入本機的 micro-USB 連接埠(17),另一端插入 USB裝置。

# 外接 **Micro SD/SDHC** 卡插槽

本投影機內建一組讀卡器,可讀取下列快 閃記憶卡:容量達32 GB 的Micro SD 及 SDHC 卡。將記憶卡按下列圖示方向, 妥善插入卡槽定位(10)。取出記憶卡時, 輕推記憶卡上緣後即可拔出。

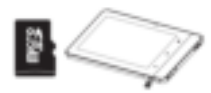

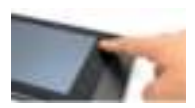

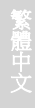

重要設定

## **WiFi** 無線連結

依序點擊"Settings > Wi-Fi"將 Wi-Fi 開啟,接著點擊所使用的網路 名稱,接著鍵入密碼。

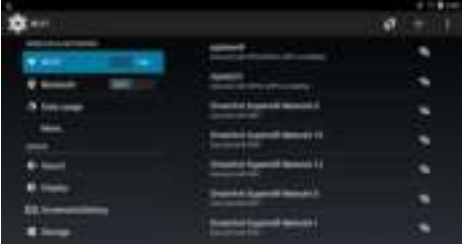

# 語言和輸入設定

依序點擊 "**Settings** > **Language & input**" 後可選擇所使用的語言。

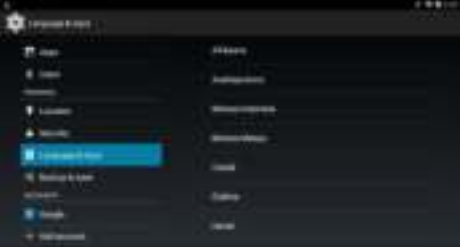

# 登錄或建立一個谷歌賬戶

有互聯網連接後,您的平板電腦即可與谷歌帳戶進行信息同步。點 擊 **Settings > Add account** 即可建立或登錄帳戶,這帳號將被用 來同步你的聯繫人列表,電子郵件,日曆和其他信息。

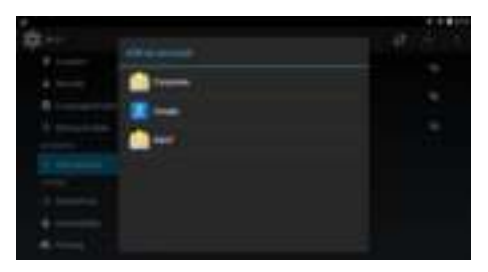

## **APPs**

點擊位於主畫面右側中間 即可進入 APPs 的畫面

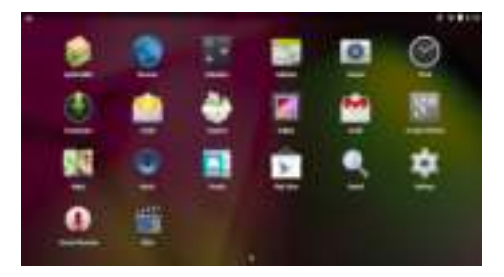

在這裡,你可以找到所有出廠時安裝和用戶安裝的應用程式。賬戶 登錄後,即可從"Play 商店"下載應用程式和安裝線上的應用程 式。

現在起,您可以開始使用你的平板電腦享受有趣的時間和投影。

#### 問題排除

若裝置無法正常運作,在聯絡授權維修中心之前,請檢查下列項目。

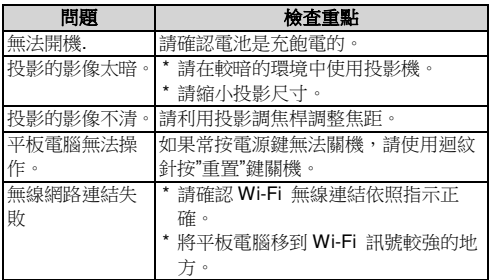

#### 產品規格

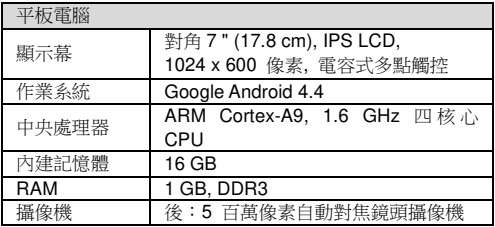

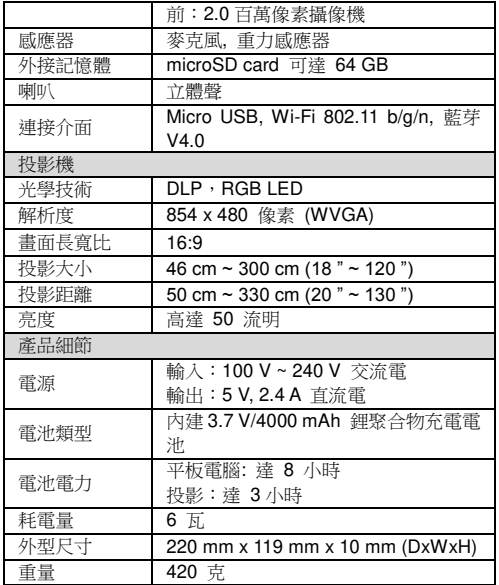

# 繁 體 中 文

# 注意事項

1. 使用過度恐傷害視力。

- 2. 使用 30 分鐘請休息 10 分鐘。
- 3. 2 歲以下幼兒不看

# 认识你的装置

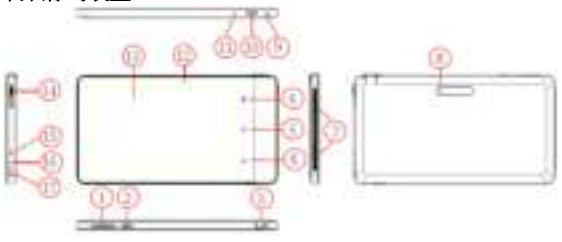

- 
- 
- 
- 7. 喇叭 8. 后摄像头 9. 麦克风<br>10. micorSD 卡槽 11. 重置 12. 前摄像 10. micorSD 卡槽 11. 重置 12. 前摄像头 13. LCD 屏 14. 调焦轮 15. 电源接口
- 16. 耳机接口 17. microUSB
- 
- 
- 
- -
- 1. 音量 2. 电源 3. 投影镜头
- 4. 返回键 5. 母画面键 6. 投影开关键
	-
	-
	-

# 包装内容

- > 平板投影机
- > 电源滴配器
- > USB 连接线
- 简易操作手册

# 将产品充电

本投影机内附锂聚合物电池,供行动操 作使用。首次使用前请将投影机充电 8 小时。重复充电约需要 4 小时。只有在 电源关闭时,才会将电池充电。 将随附的电源適配器一端插入电源插

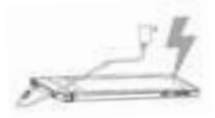

孔,另一端插入电源插座以开始充电。电源適配器插头如与所在地的 电源插头不符,请调整插头为相符的插头型式。

#### 开启**/**关闭电源

按下电源按钮 2 秒,以开启装置。开机后画面出现钥匙上锁标示,以 手指滑动钥匙至圈外即可开锁。轻按电源按钮(2)可进入休眠模式。若 按住电源按钮(2) 2 秒后萤幕会出现模式选择画面, 选择"关机"即可 关闭装置

#### 开启投影机

当本装置已开机,触击(6) 可开启投影机 与切换萤幕显示或投影显示或萤幕与投影 同时显示。

#### 调整投影焦点

利用调焦轮(14)调整焦距可以获得清晰锐 利的图像。

#### **USB** 装置连接

本投影机可从 USB 记忆棒等 USB 装置 投影其内容。 按图示将USB 转换器的一端插入本机 的micro-USB 連接埠(17), 另一端插入 USB装置。

#### 外接 **Micro SD/SDHC** 卡插槽

本投影机内建一组讀卡器,可讀取下列快 闪记忆卡:容量达32 GB 的Micro SD 及 SDHC 卡。将记忆卡按下列图示方向,

妥善插入卡槽定位(10)。取出记忆卡时,轻推记忆卡上缘后即可拔出。

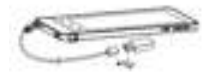

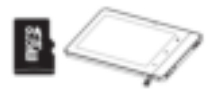

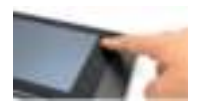

重要设定

#### **Wi-Fi** 无线连结

依序点击 **Settings > Wi-Fi** 将 Wi-Fi 开启,接着点击所使用的网路 名称,接着键入密码。

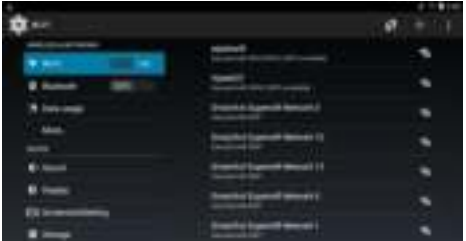

# 语言和输入设定

依序点击 **Settings** > **Language & input** 后可选择所使用的语言。

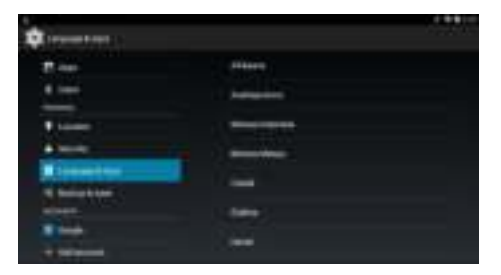

# 登录或建立一个谷歌账户

有互联网连接后,您的平板电脑即可与谷歌帐户进行信息同步。点 击 **Settings > Add account** 即可建立或登录帐户,这帐号将被用 来同步你的联系人列表,电子邮件,日历和其他信息。

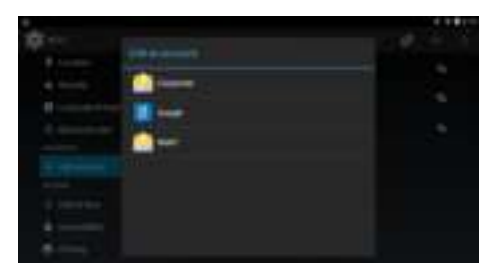

#### **APPs**

点击位于母画面右侧中间 即可进入 APPs 的画面。

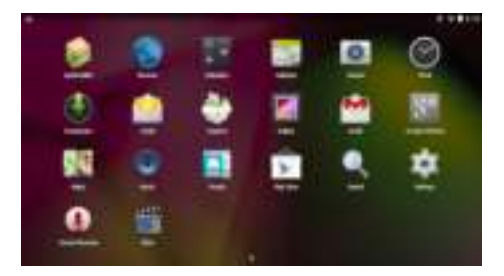

在这里,你可以找到所有出厂时安装和用户安装的应用程式。账户 登录后,即可从"Play 商店"下载应用程式和安装线上的应用程 式。

现在起,您可以开始使用你的平板电脑享受有趣的时间和投影。

#### 问题排除

若装置无法正常运作,在聯络授权维修中心之前,请检查下列项目。

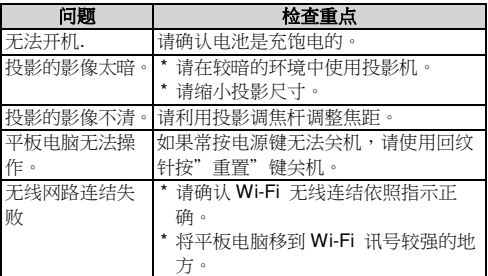

# 产品规格

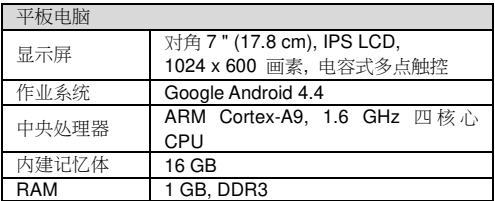

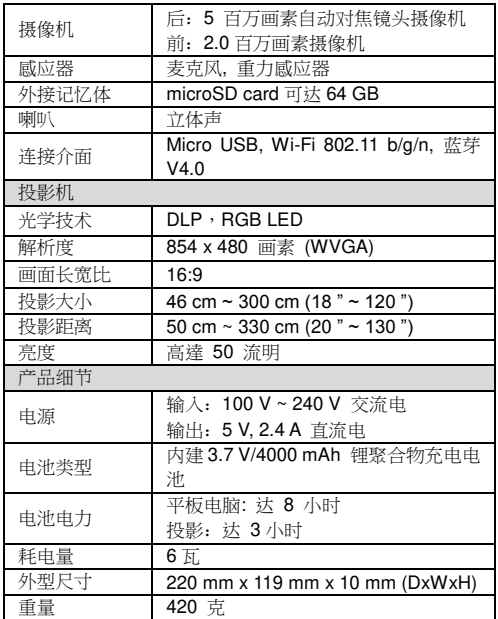